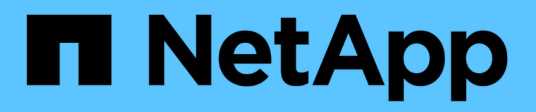

# **Manos a la obra**

ONTAP Select

NetApp February 09, 2024

This PDF was generated from https://docs.netapp.com/es-es/ontap-select-9101/concept\_vpi\_overview.html on February 09, 2024. Always check docs.netapp.com for the latest.

# **Tabla de contenidos**

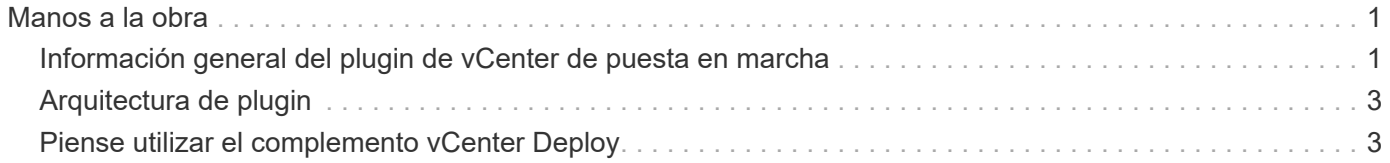

# <span id="page-2-0"></span>**Manos a la obra**

# <span id="page-2-1"></span>**Información general del plugin de vCenter de puesta en marcha**

El complemento de VMware vCenter para ONTAP Select Deploy está diseñado para administradores de ONTAP Select que trabajen en el entorno de VMware. Ofrece una alternativa a la interfaz de usuario de la implementación nativa.

### **Empaquetada con puesta en marcha**

El complemento de puesta en marcha de vCenter viene incluido en la utilidad de administración de puesta en marcha. Después de usar la interfaz de usuario de implementación para instalar el plugin en vCenter Server, puede acceder al plugin a través de la interfaz web de vSphere.

# **Integración con VMware**

Para muchas empresas, VMware vCenter es una plataforma centralizada para administrar recursos cloud y centros de datos virtualizados. Debido a que el complemento de implementación está estrechamente integrado con vCenter, los administradores pueden mover rápidamente entre los dominios de ONTAP Select y vCenter para aprovechar las relaciones entre los diversos recursos.

# **Funcionalidad proporcionada por el complemento de puesta en marcha de vCenter**

Después de instalar el complemento de vCenter para implementar, hay dos opciones principales disponibles a través de vSphere en el panel **Global Inventory Lists**.

#### **Clústeres ONTAP Select**

La opción clústeres de ONTAP Select es aproximadamente equivalente a la ficha **Clusters** de la interfaz de usuario web de implementación nativa. Proporciona la funcionalidad descrita en la siguiente tabla.

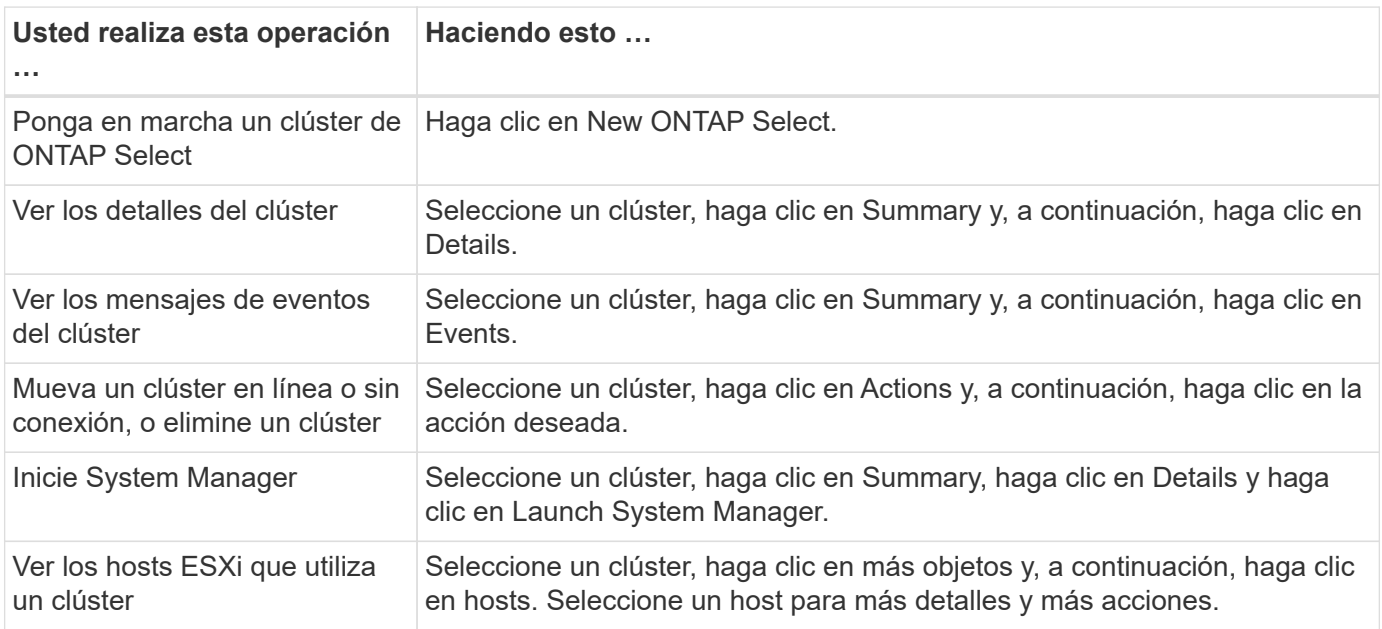

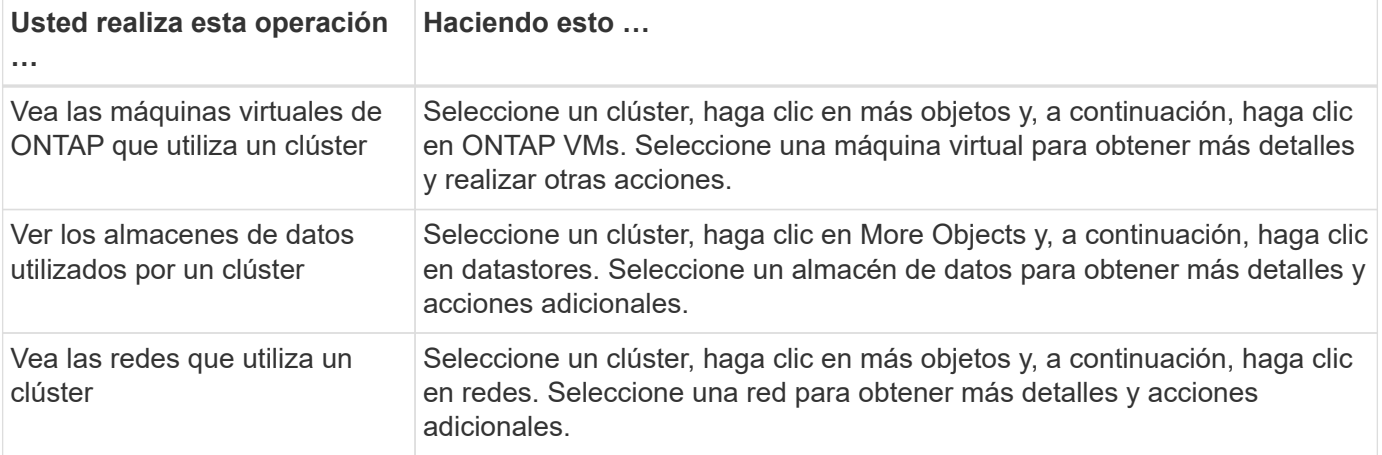

#### **Puesta en marcha de ONTAP Select**

La opción implementación de ONTAP Select es aproximadamente equivalente a las pestañas **hosts de hipervisor** y **Administración** de la interfaz de usuario web de implementación nativa. Proporciona funcionalidad mediante tres pestañas en la parte superior de la página, como se describe en la siguiente tabla.

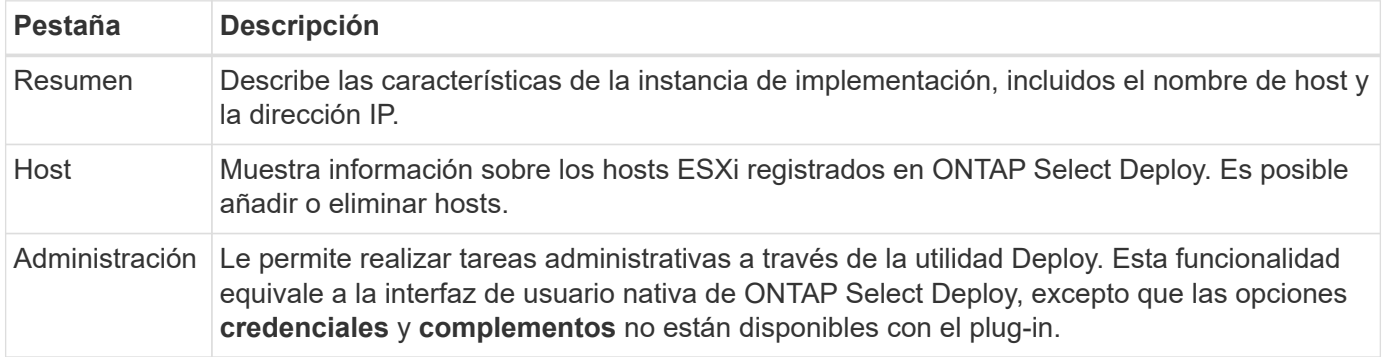

### **Compare el complemento de vCenter con la interfaz de usuario de puesta en marcha nativa**

La funcionalidad proporcionada con el plugin de vCenter a través de vSphere equivale a la interfaz de usuario de puesta en marcha nativa. Sin embargo, existen algunas funciones que no se proporcionan con el plugin y solo están disponibles con la interfaz de usuario de puesta en marcha.

#### **Gestione el plugin de vCenter**

No se puede instalar, actualizar, quitar ni verificar el plugin de vCenter mediante el plugin de vCenter. Debe ejecutar estas tareas de gestión a través de la interfaz de usuario de implementación nativa.

#### **Gestione las credenciales de vCenter**

Antes de instalar el plugin de vCenter, debe añadir las credenciales de vCenter necesarias para implementarlas mediante la interfaz de usuario de la implementación nativa.

#### **Los clústeres de ONTAP Select deben ser controlados por el mismo servidor de vCenter**

Solo es posible poner en marcha y admitir los clústeres de ONTAP Select gestionados por una única instancia de vCenter Server donde se instaló el plugin. No es posible utilizar el plugin para acceder a los clústeres de ONTAP Select gestionados por otros servidores vCenter o clústeres que se ejecutan en hosts ESXi o KVM

# <span id="page-4-0"></span>**Arquitectura de plugin**

El complemento de puesta en marcha de vCenter está perfectamente integrado con ONTAP Select Deploy y VMware vCenter. Existen dos rutas para acceder a la utilidad de administración de Deploy a través del plugin mediante la interfaz de vSphere.

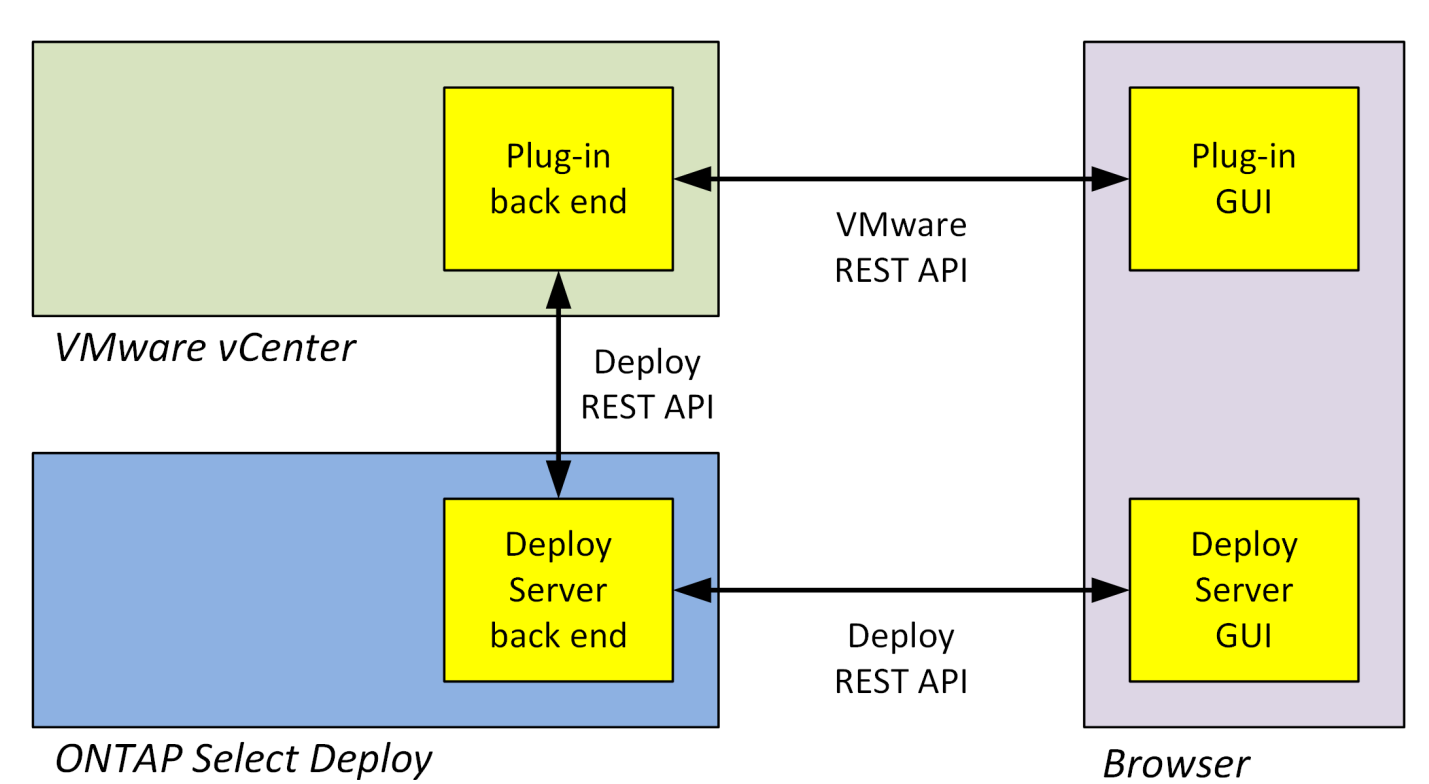

# <span id="page-4-1"></span>**Piense utilizar el complemento vCenter Deploy**

Antes de instalar y usar el complemento de vCenter para implementar, debe prepararse para garantizar el éxito.

# **Requisitos de software**

Existen varios requisitos de software que debe tener en cuenta como se describe en la siguiente tabla.

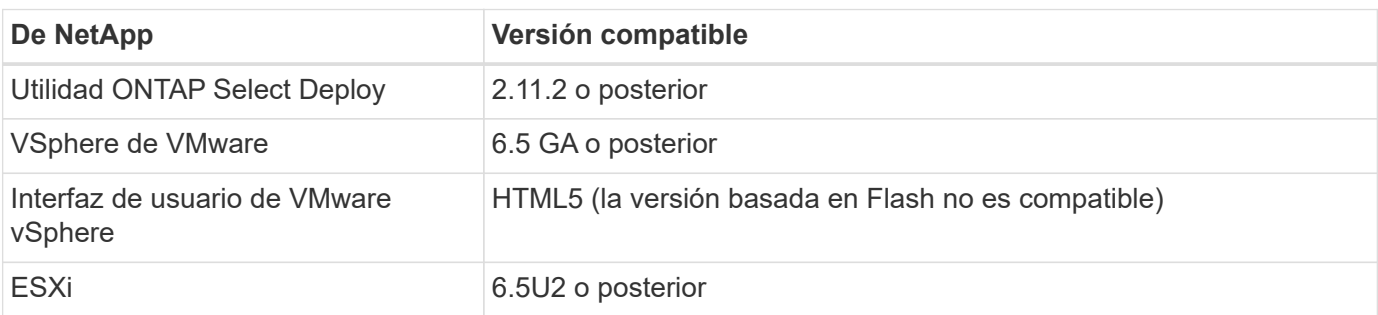

# **Restricciones de tamaño del clúster**

Hay varias restricciones relacionadas con el tamaño del clúster que debe tener en cuenta como se describe en la siguiente tabla.

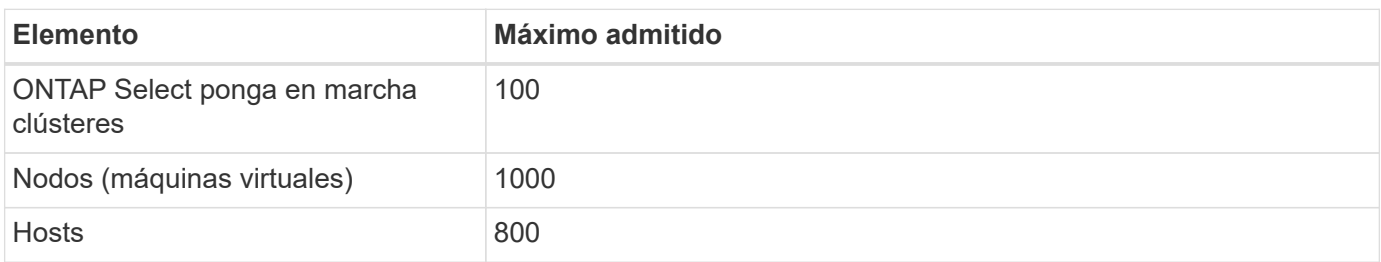

### **Privilegios de RBAC para las cuentas de usuario de vCenter**

Se requieren varios privilegios de vCenter diferentes para gestionar el plugin y acceder a él. Estos privilegios corresponden a las acciones de las siguientes tres categorías:

- Gestión del plugin mediante la implementación:
	- Instale
	- Renovar
	- Quitar
- Acceder al plugin a través del cliente vSphere
- Se valida el acceso del usuario al plugin mediante vSphere

Consulte ["Preparar las cuentas de vCenter Server"](https://docs.netapp.com/es-es/ontap-select-9101/concept_vpi_manage_before.html#preparing-the-vcenter-server-accounts) si quiere más información.

### **Limitaciones de AutoSupport**

El complemento Deploy vCenter proporciona una cantidad mínima de información de uso de la utilidad de administración de Deploy (incluida la URL del plugin). Sin embargo, AutoSupport incluye una tabla de los plugins instalados que se pueden mostrar mediante el visor de AutoSupport.

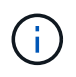

No se puede descargar un paquete de AutoSupport a través del cliente web de vSphere mediante el plugin de implementación. Debe usar la interfaz de implementación nativa para descargar paquetes AutoSupport.

### **Restricciones adicionales**

Existen varias restricciones adicionales que debe tener en cuenta antes de instalar y usar el complemento de puesta en marcha de vCenter:

- Cada instancia del plugin de vCenter admite solo un servidor de vCenter.
- Las instancias de vCenter Server que están configuradas en modo vinculado no son compatibles.
- La interfaz gráfica de usuario del plugin de puesta en marcha en vSphere solo muestra clústeres con máquinas virtuales ONTAP Select gestionadas por el mismo servidor vCenter. No se incluyen los clústeres ONTAP Select que se ejecutan en hosts ESXi y KVM independientes.

#### **Información de copyright**

Copyright © 2024 NetApp, Inc. Todos los derechos reservados. Imprimido en EE. UU. No se puede reproducir este documento protegido por copyright ni parte del mismo de ninguna forma ni por ningún medio (gráfico, electrónico o mecánico, incluidas fotocopias, grabaciones o almacenamiento en un sistema de recuperación electrónico) sin la autorización previa y por escrito del propietario del copyright.

El software derivado del material de NetApp con copyright está sujeto a la siguiente licencia y exención de responsabilidad:

ESTE SOFTWARE LO PROPORCIONA NETAPP «TAL CUAL» Y SIN NINGUNA GARANTÍA EXPRESA O IMPLÍCITA, INCLUYENDO, SIN LIMITAR, LAS GARANTÍAS IMPLÍCITAS DE COMERCIALIZACIÓN O IDONEIDAD PARA UN FIN CONCRETO, CUYA RESPONSABILIDAD QUEDA EXIMIDA POR EL PRESENTE DOCUMENTO. EN NINGÚN CASO NETAPP SERÁ RESPONSABLE DE NINGÚN DAÑO DIRECTO, INDIRECTO, ESPECIAL, EJEMPLAR O RESULTANTE (INCLUYENDO, ENTRE OTROS, LA OBTENCIÓN DE BIENES O SERVICIOS SUSTITUTIVOS, PÉRDIDA DE USO, DE DATOS O DE BENEFICIOS, O INTERRUPCIÓN DE LA ACTIVIDAD EMPRESARIAL) CUALQUIERA SEA EL MODO EN EL QUE SE PRODUJERON Y LA TEORÍA DE RESPONSABILIDAD QUE SE APLIQUE, YA SEA EN CONTRATO, RESPONSABILIDAD OBJETIVA O AGRAVIO (INCLUIDA LA NEGLIGENCIA U OTRO TIPO), QUE SURJAN DE ALGÚN MODO DEL USO DE ESTE SOFTWARE, INCLUSO SI HUBIEREN SIDO ADVERTIDOS DE LA POSIBILIDAD DE TALES DAÑOS.

NetApp se reserva el derecho de modificar cualquiera de los productos aquí descritos en cualquier momento y sin aviso previo. NetApp no asume ningún tipo de responsabilidad que surja del uso de los productos aquí descritos, excepto aquello expresamente acordado por escrito por parte de NetApp. El uso o adquisición de este producto no lleva implícita ninguna licencia con derechos de patente, de marcas comerciales o cualquier otro derecho de propiedad intelectual de NetApp.

Es posible que el producto que se describe en este manual esté protegido por una o más patentes de EE. UU., patentes extranjeras o solicitudes pendientes.

LEYENDA DE DERECHOS LIMITADOS: el uso, la copia o la divulgación por parte del gobierno están sujetos a las restricciones establecidas en el subpárrafo (b)(3) de los derechos de datos técnicos y productos no comerciales de DFARS 252.227-7013 (FEB de 2014) y FAR 52.227-19 (DIC de 2007).

Los datos aquí contenidos pertenecen a un producto comercial o servicio comercial (como se define en FAR 2.101) y son propiedad de NetApp, Inc. Todos los datos técnicos y el software informático de NetApp que se proporcionan en este Acuerdo tienen una naturaleza comercial y se han desarrollado exclusivamente con fondos privados. El Gobierno de EE. UU. tiene una licencia limitada, irrevocable, no exclusiva, no transferible, no sublicenciable y de alcance mundial para utilizar los Datos en relación con el contrato del Gobierno de los Estados Unidos bajo el cual se proporcionaron los Datos. Excepto que aquí se disponga lo contrario, los Datos no se pueden utilizar, desvelar, reproducir, modificar, interpretar o mostrar sin la previa aprobación por escrito de NetApp, Inc. Los derechos de licencia del Gobierno de los Estados Unidos de América y su Departamento de Defensa se limitan a los derechos identificados en la cláusula 252.227-7015(b) de la sección DFARS (FEB de 2014).

#### **Información de la marca comercial**

NETAPP, el logotipo de NETAPP y las marcas que constan en <http://www.netapp.com/TM>son marcas comerciales de NetApp, Inc. El resto de nombres de empresa y de producto pueden ser marcas comerciales de sus respectivos propietarios.